## イベントと撮影日から探す

- イベントの種類と撮影日から、動画を検索して再生できます。
- "動画スロット選択"で設定している保存先の内容を検索できます。
- 設定されていないイベントは、表示されません。
- *1* 検索方法を表示する

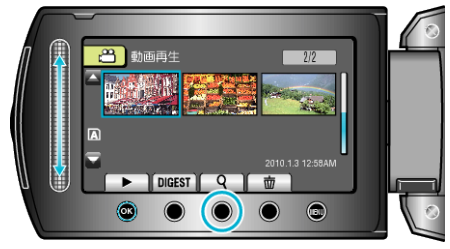

- 再生メニューの "検索"を選んでも、表示させることができます。
- 2 "イベント検索"を選び、6% をタッチする

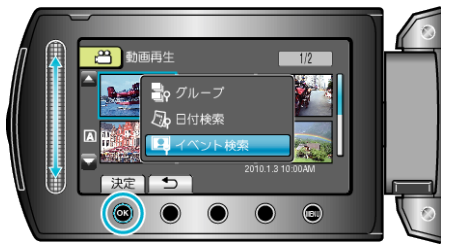

*3* イベントの種類を選び、C をタッチする

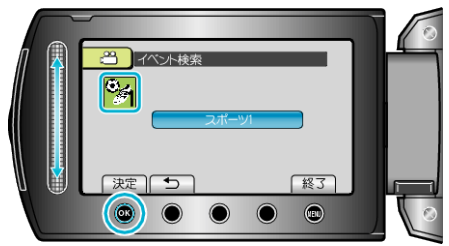

 $4$  撮影日を選び、® をタッチする

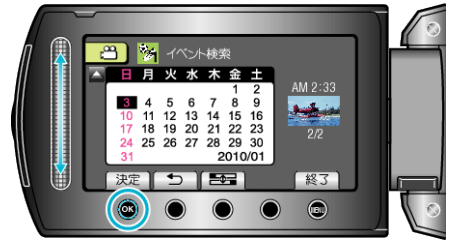

- 22 ボタンをタッチするたびに、カレンダーの開始曜日が日曜日または 月曜日に切り替わります。
- 選んだ日に撮影した動画のみ表示されます。
- 5 見たい動画を選んで <br /> **6 をタッチし、再生する**

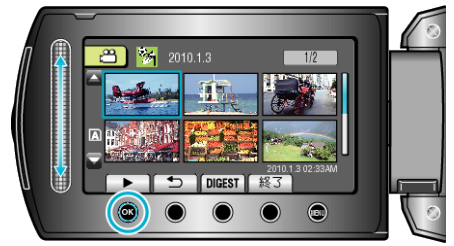

選んだ日付の映像を削除するには: -再生メニューの "削除"から、不要な映像を削除できます。